## Introduction

\*\*\* Please note that this document is generalized for Acuity STAR users across all Clinical Departments. Psychiatry has an MBR process that can supersede the hours entered for certain activities. Please refer to the MBR Instruction manual for details on how to enter MBR teaching hours in order to avoid needing to rework or adjust your hours for teaching activities.

Program Teaching activities encapsulate all teaching within the scope of Schulich. This includes the London hospitals and clinics. If you give a lecture at another university, please enter that activity under Presentations.

In general, these activities can repeat each Academic Year, so entering ONE teaching activity that spans an Academic Year, total the hours for that activity, and provide a narrative of your contribution allows you to Clone this record next year.

# Mandatory Fields

Across all STAR screens mandatory fields ensure that data/activities being entered contain a minimum record set. This ensures that CVs and other reports print as expected (typically chronological order).

For the Program Teaching screen the following fields have been tagged as mandatory: Program, Type of Course/Activity, Institution/Organization, Faculty, Department, Hours per teaching session or weeks, Number of Teaching Sessions or Weeks, Start-End Dates.

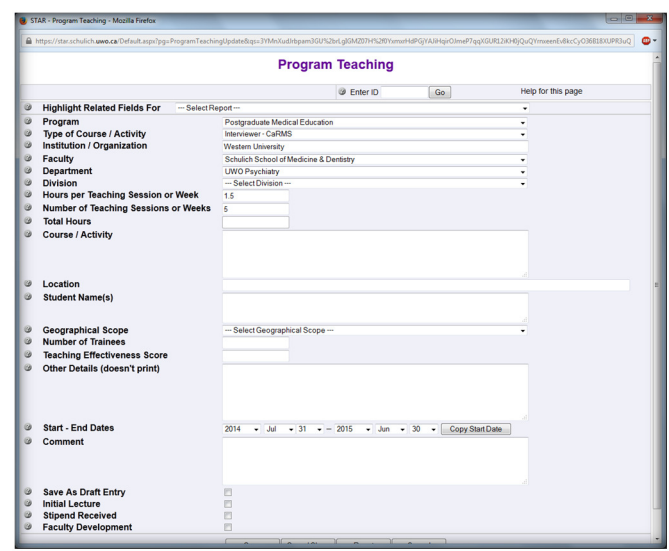

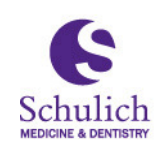

Schulich School of **Medicine & Dentistry** 

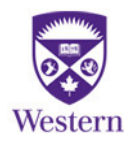

# Spanning activities across Academic Year

The Academic Year typically runs from July 1 to June 30 of the next calendar year. Aligning your Teaching Activities to the Academic Year is an excellent way to document teaching in Teaching Dossier.

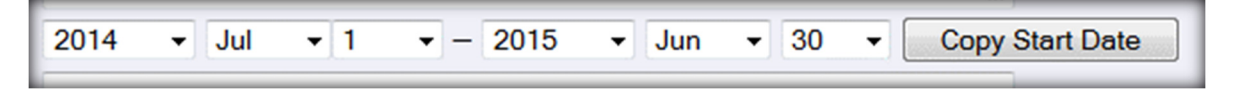

## Total Hours

Total Hours is a calculated field, you cannot enter it. The calculation comes from the product of Hours per Teaching Session or Week \* Number of Teaching Sessions or Weeks.

This allows you to calculate the Total Hours across the year for a single activity. In this example, each Teaching session was 3 hours long and the activity (Instructor) occurred 7 times across the date range. This provides you a Teaching activity of 21 hours.

Basically this means, how long was each session and how many times did you teach it across the Date Range entered into Start-End dates.

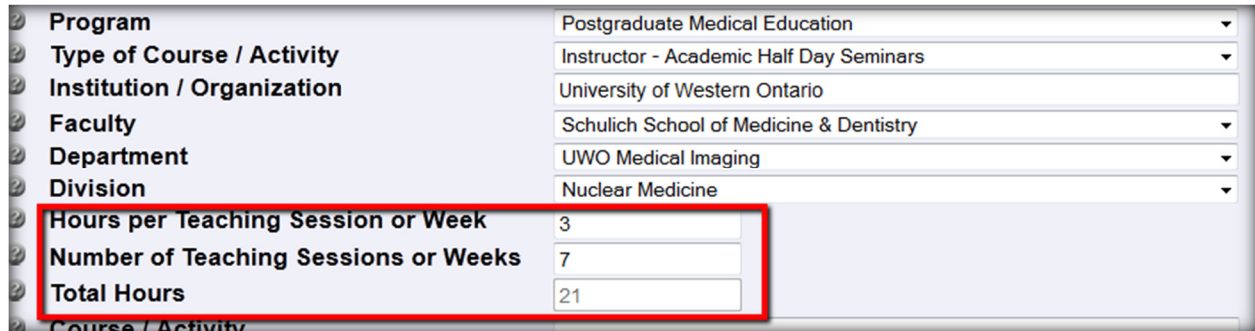

#### Narrative in Course/Activity

You can provide a narrative for your teaching activity that would provide an excellent 'boost' to your Dossier. The Course / Activity field is available for you to provide specific details on your contribution. This field has 1000 characters available so you are able to provide quite a bit of detail.

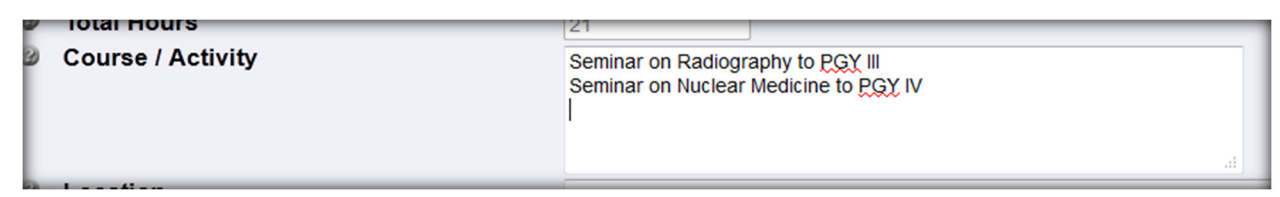

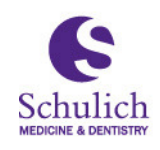

Schulich School of **Medicine & Dentistry** 

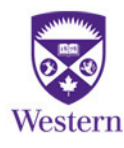

#### Clone

The Clone button can be your best friend! Cloning records is available from the Data Entry page

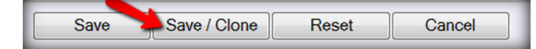

OR from the Data Grid screen.

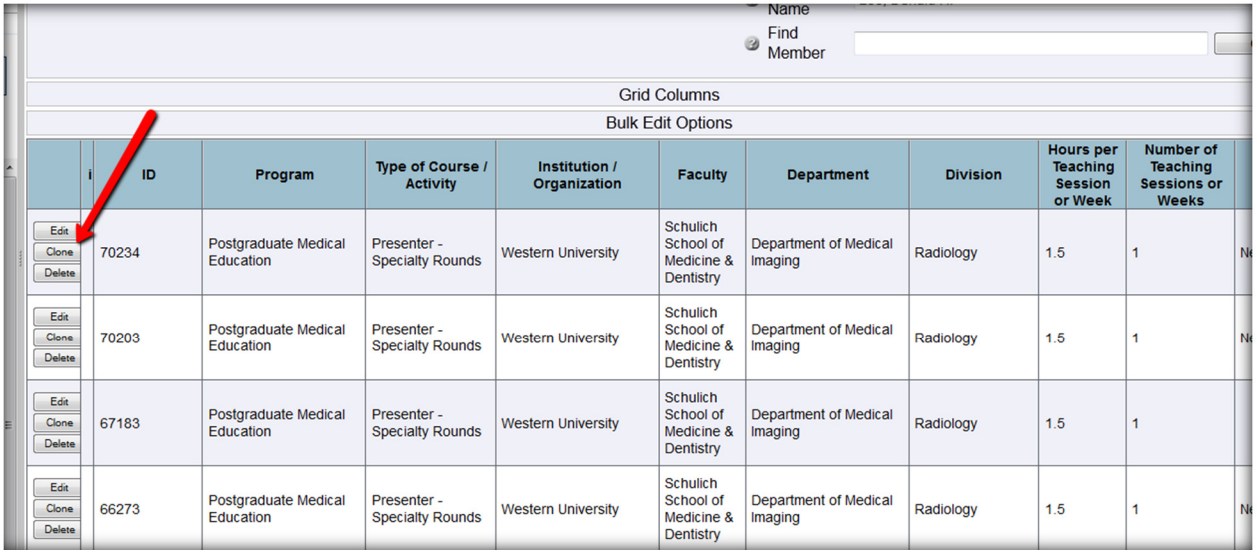

Once a record has been entered, if you click Save/Clone (data entry page), the current record is saved, and a copy of that record is displayed. This allows you to change the few items that are different (Type of Course), Hours, Dates, etc.

Combining these techniques can provide a streamlined way for you to enter teaching activities quickly, efficiently and completely.

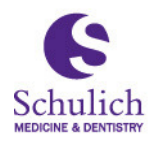

Schulich School of<br>Medicine & Dentistry

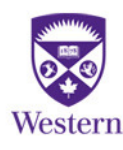